Installation and service of this product should be conducted by a trained personnel to avoid bodily injury from electric shock or heavy object

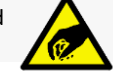

Observe ESD (Electrostatic Discharge) practices during integration to avoid possible damage to the board and / or other components

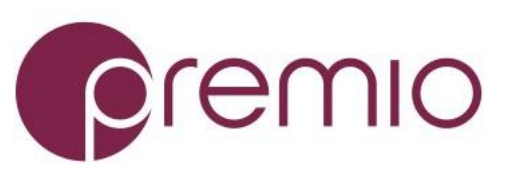

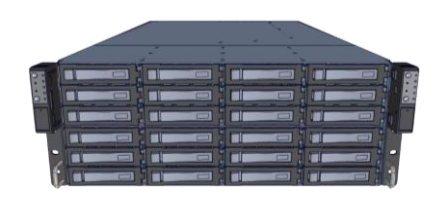

**1. Check the Content** of the box. Please confirm that your package contains the following:

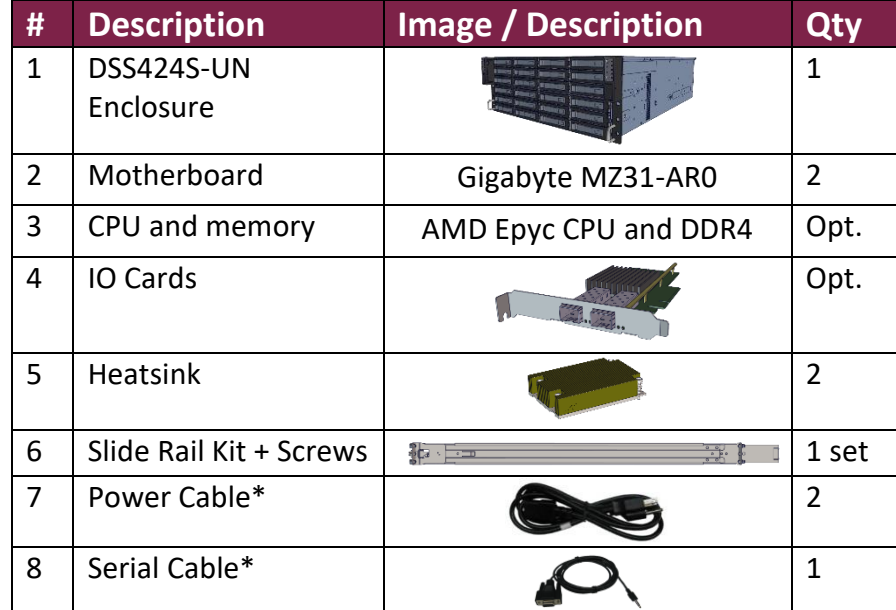

\* Inside the accessories box. Box may consist of screw sets for rail kit or drives. If any items are missing, please contact your reseller or sales rep.

# **2. Get Familiar with the Unit.**

DSS424S-UN is a redundant server supporting dual Intel processor with a front tray-less 24x 3.5" HDD storage, and rear low-profile IO cards in a 4U space. Two Gigabyte motherboards (MZ31-AR0) and internal cabling are preinstalled. IO cards, CPU, and memory are preinstalled upon request.

#### **Front View of the Unit**

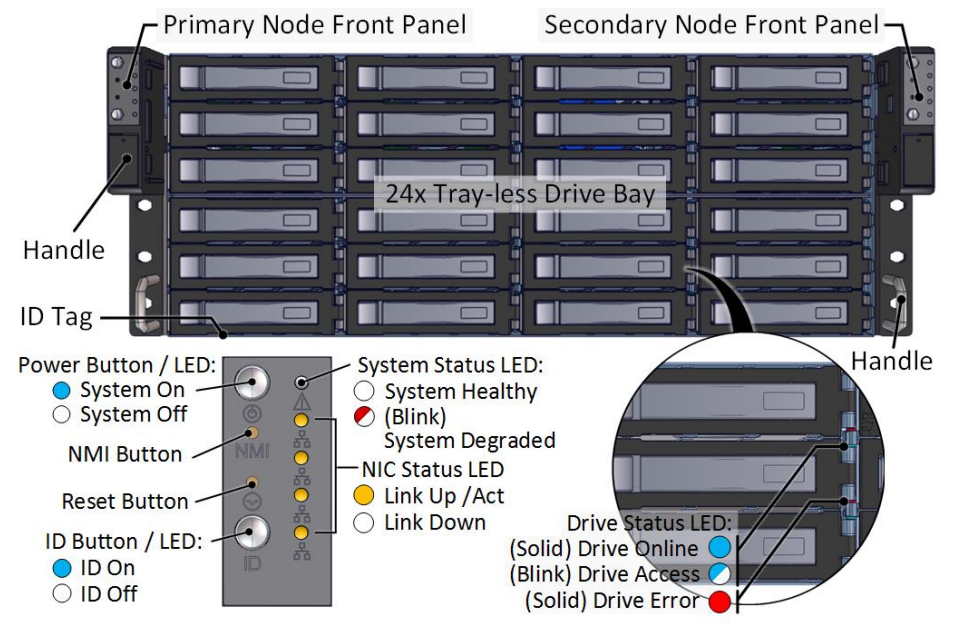

#### **Rear View of the Unit**

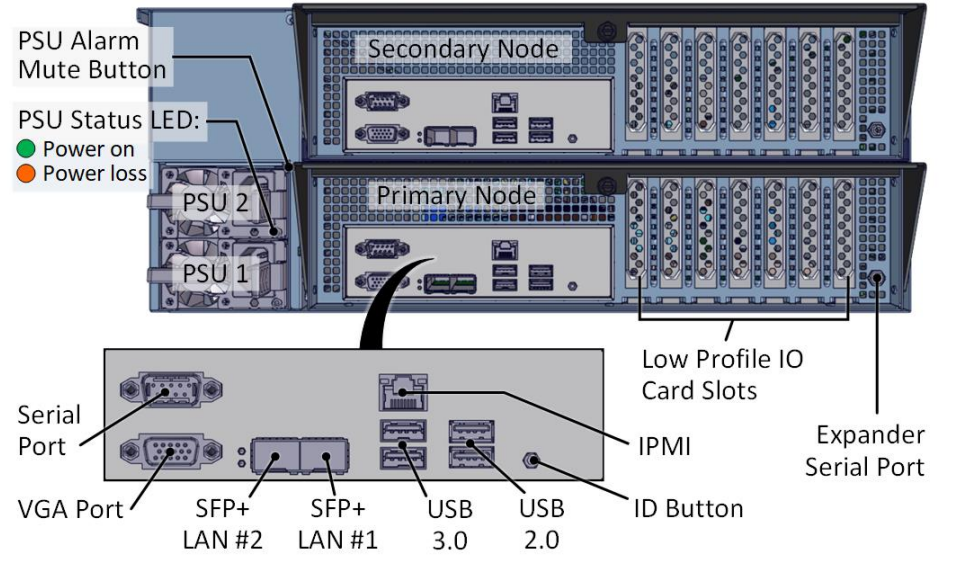

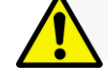

**3. Install 3.5" Drives** to the unit as illustrated. It is suggested to install HDDs after the unit is mounted to the rack.

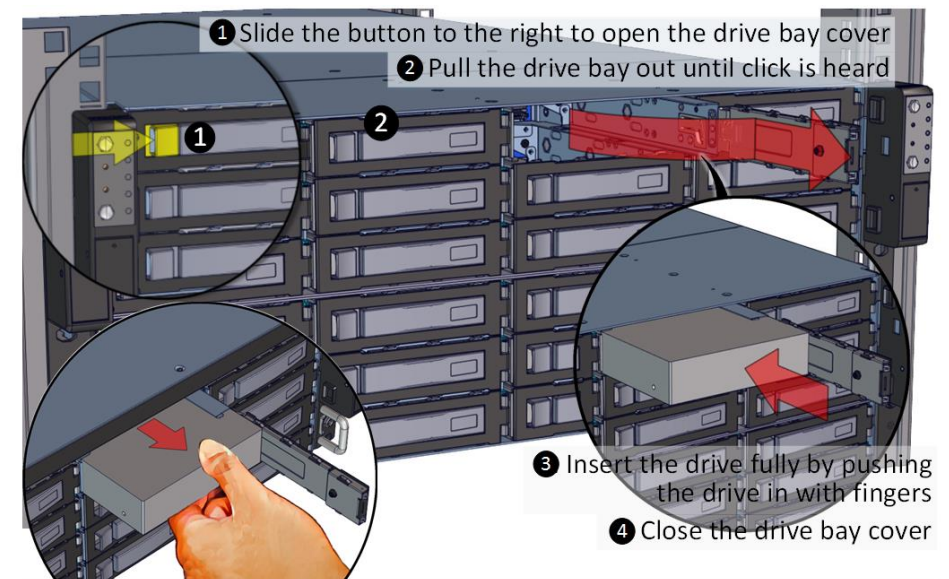

To remove the disk, open the drive bay cover, pull the handle out so that drive slightly slides out, and pull out the drive with hand.

#### **4. Remove the Controller Node** to install any components required (IO cards, mezzanine, CPU, memory).

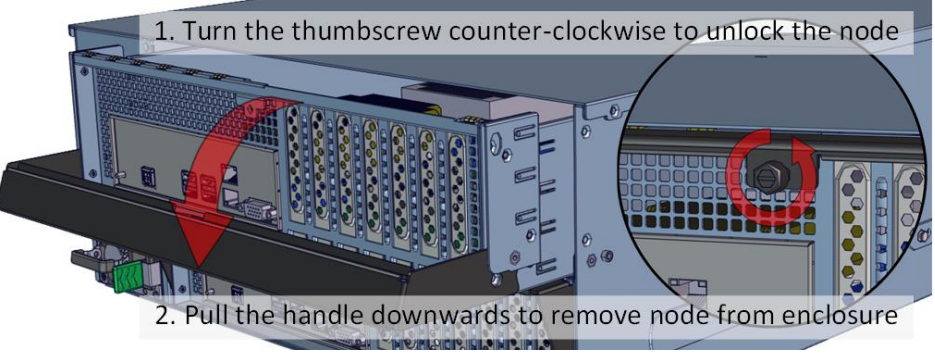

**5. Inspect the Controller Node**. The components comprise of a Gigabyte motherboard, an expander board, IO card, an NTB retimer board, NTB switch board, power board, 4x internal fan modules (all connected to the motherboard).

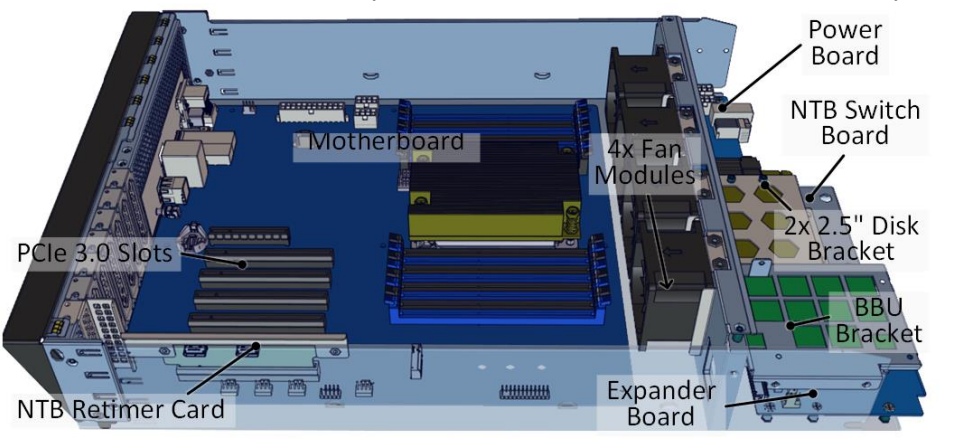

#### **Congratulation on your purchase of Premio DSS424S-UN Storage Server System!**

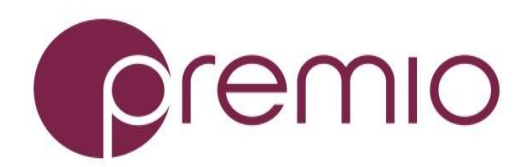

*For more information please visit our website at [www.premioinc.com](http://www.premioinc.com/) Copyright © 2017, Premio Inc. All rights reserved.*

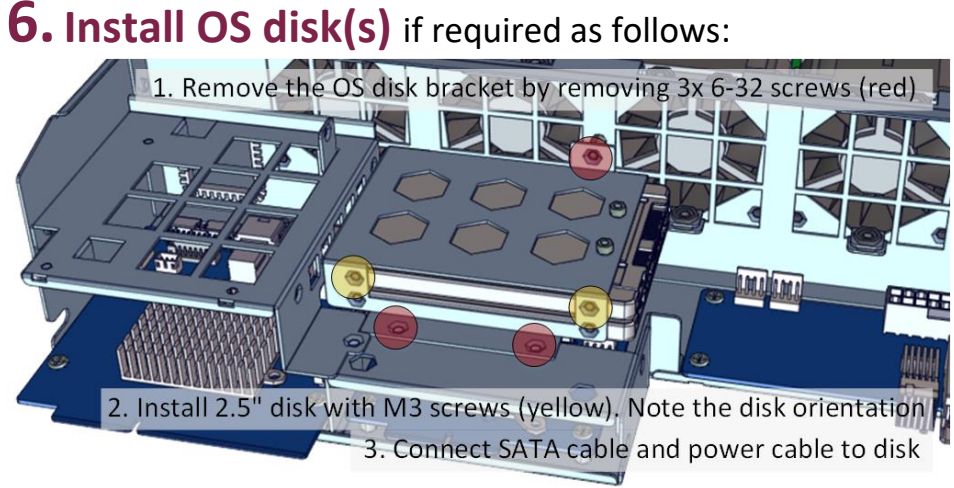

## **7. Install Motherboard Components** (CPU,

heatsink, memory) using the guidelines below. For further details, refer to the motherboard TPS.

- $\overline{\mathbb{Z}}_{\mathsf{O}}$ · PCIE1, PCIE3, PCIE4, PCIE6 are Gen3 x16 · PCIE2, PCIE5, PCIE7: Gen3 x8 PCIE: • M.2 slot is Gen3 x4 PCIE4 • Support AMD EPYC 7000 PCIE5 series processor family PCIE6 PCIE7 · Socket SP3, 14nm Ó  $\circledcirc$ • Up to 32-core, 64 threads  $\Box$ • TDP up to 180W  $\overline{\mathbb{R}}$ • 16x DIMM slots · DDR4, 8-channel • 32GB RDIMM, 64GB LRDIMM • 2666/2400/2133 MHz speed 898 **P<del>ermonent</del>ry**  $\circ$   $\overline{333}$  $\delta$
- Start populate from bank A

## **8. Inspect Internal Cabling** as example below:

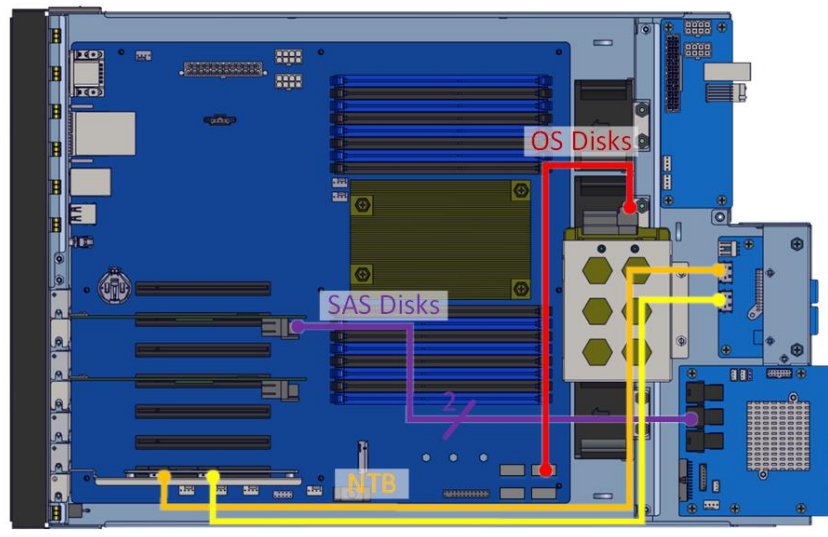

# **9. Remove the Inner Rail** from the slide rail.

**1**-2 Pull the inner rails out. Pull the blue release tab when it hits a stop. **8 -0** Keep extending inner rail and pull the white detach tab when it hits the

second stop  $\mathcal{F}$ 

# **10. Install Inner Rails** to the enclosure.

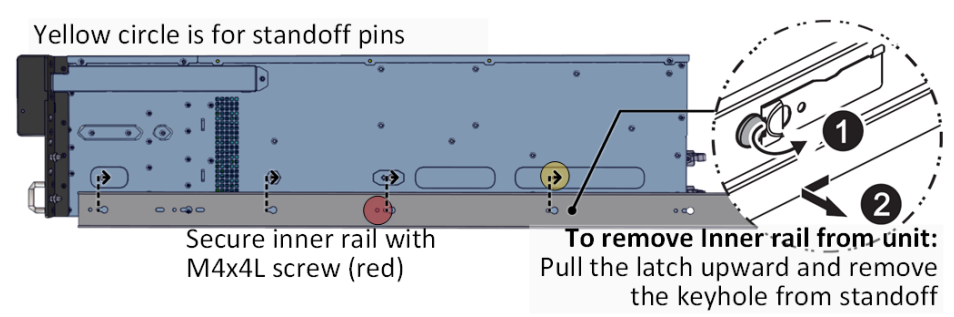

# **11. Install the Outer Rails to the Rack** as follows:

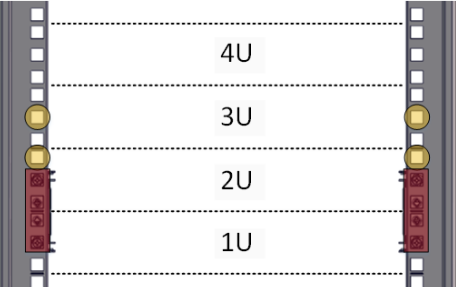

Red rectangles are locations for slide rail position (front and rear posts)

Place square nut at yellow circles for enclosure screws (front only)

**0-0** Snap the rear part of slide rail to rear posts

**O**-O Snap the front part of slide rail to front posts

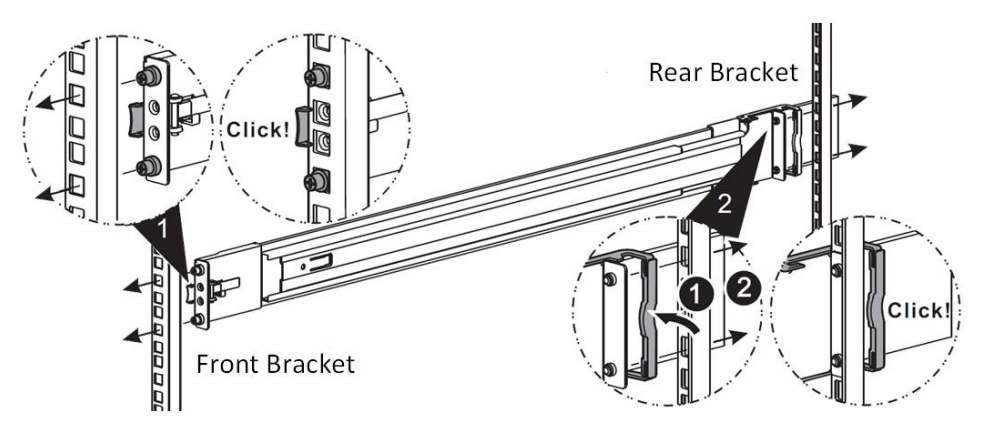

To remove slide rails, use the latches to undo the assembly as follows:

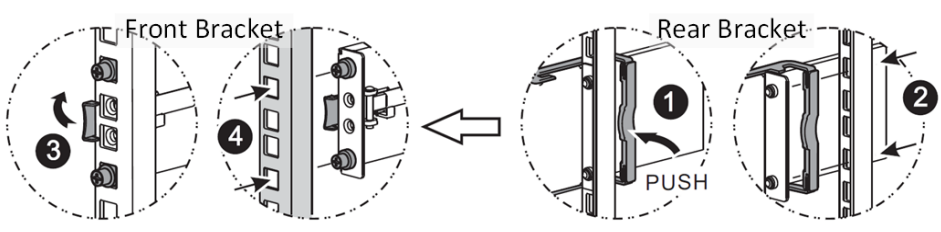

# **12. Install the Unit to the Rack** as follows:

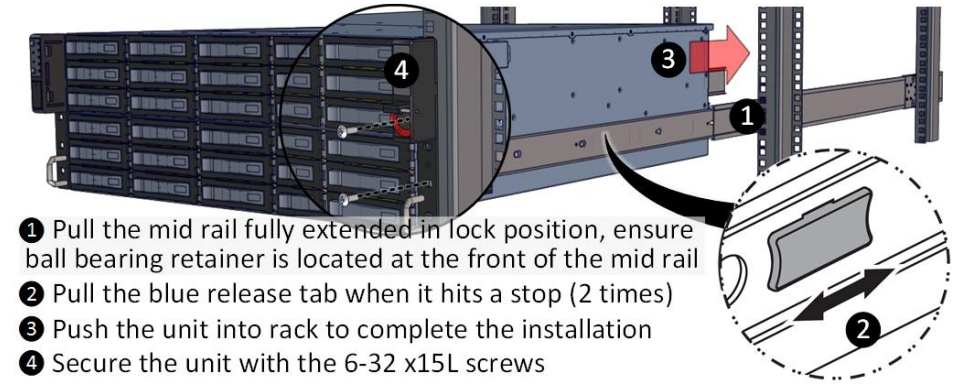

For a complete instruction on how to install unit to the rack,

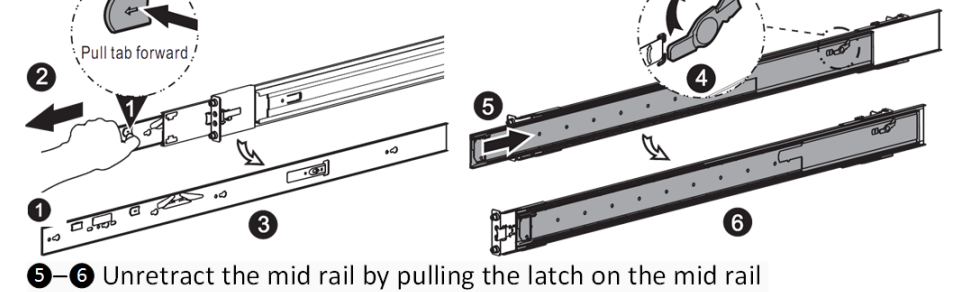

please follow the Slide Rail Installation Guide.

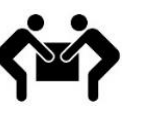

At least two people are recommended for mounting process. Insert HDDs after unit is mounted.

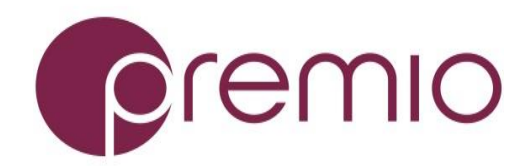

*For more information please visit our website at [www.premioinc.com](http://www.premioinc.com/) Copyright © 2017, Premio Inc. All rights reserved.*

# **13. Drive Mapping** of DSS424S-UN is as follows:

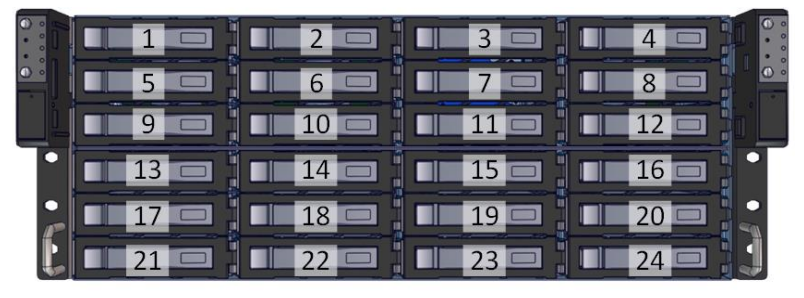

### **14. Plug in the Power Cords** to the AC receptacles

on the back of the unit.

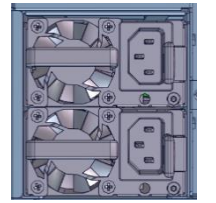

## **15. Press the Power Button** on the

front of the unit and for the system to boot up. Left panel for primary node, right panel for 16secondary node.

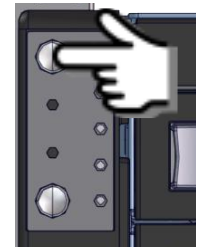

#### **16. Access the Serial Console** (when necessary) by

connecting RS-232 serial cable to the one of the console ports. Use a terminal console with baud set 115200, 8, N, 1, N. Refer to User's Manual for further detail and how to set up Ethernet Management Port.

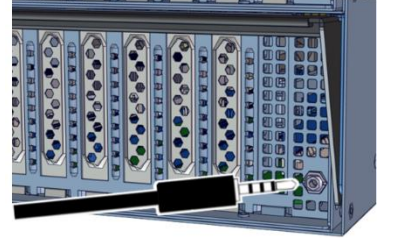